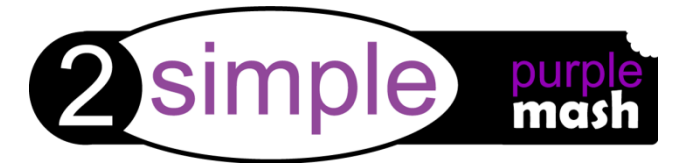

# **Dear Parent/Carer,**

We have recently subscribed to Purple Mash, which is a creative educational website for children. Purple Mash is a cross-curricular resource covering art to science and all subjects in between. Your child can access Purple Mash from home on a laptop, desktop or a tablet.

Purple Mash is a safe environment that does **not** require any downloading or allow interaction with people online and children **cannot** make any financial transactions.

We will be encouraging the children to continue their learning at home and Purple Mash is a great resource for this. Your child will be taught how to use Purple Mash in school and will be able to use it without supervision, but you may want to take a few minutes to explore it yourself so that you can help them with their work.

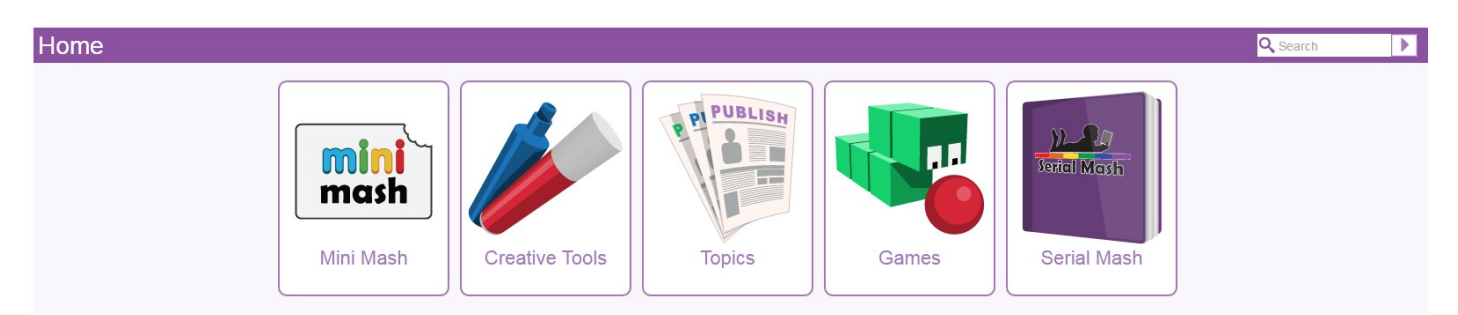

## **Mini Mash**

Mini Mash is the area of Purple Mash specifically designed for children in the 'Early Years'. Inside, you'll find a virtual classroom packed full of activities for children aged 5 and under.

## **Creative Tools**

There are 20+ open-ended tools inside Purple Mash. They range in complexity from simple painting programs to sophisticated coding tools.

## **Topics**

Purple Mash has over 1,500 ready-to-use writing and painting projects. They cover everything from aliens to the Victorians. You can use the 'Topics' tab to browse by subject or, alternatively, use the search bar at the top right of the screen to look for something specific.

## **Games**

There are a variety of games that are really fun to play but also help children practise their maths & English skills. They are a great way to re-enforce learning outside of school hours.

## **Serial Mash**

Serial Mash is all about getting children to read for pleasure. New books are released over the course of a half-term in the form of a weekly serial. The chapters come with a range of fun and educational activities. Serial Mash is great for solo or guided reading and can be read on tablets.

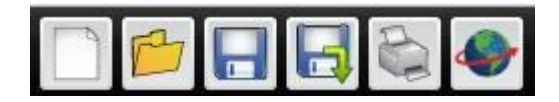

#### **Saving and Sharing Work**

Purple Mash lets your child save their work online. It's very easy, just look out for the floppy disk icon on the toolbar and follow the simple instructions. To access saved files, go to the 'Online Work' tab. Once saved you can also 'share' work. Just look out for the globe icon on the toolbar. This will share work to one of our school's "display boards" or create a link so your work can be viewed online by people that don't have Purple Mash.

#### **Purple Mash on Tablets**

The vast majority of Purple Mash is accessible when using iPads or Android tablets.

Use Purple Mash via your tablet's browser.

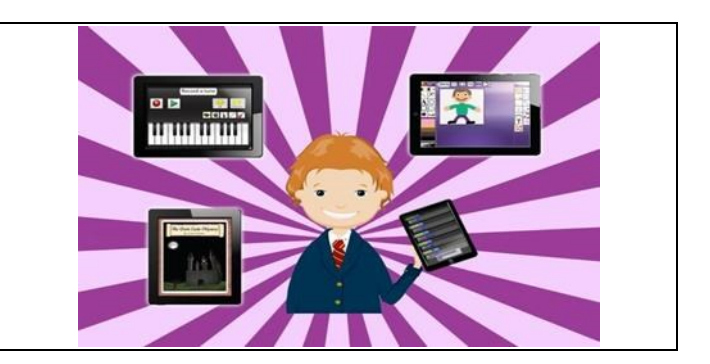